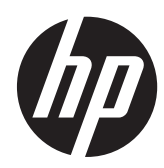

Guía de hardware

All-in-One Business PC HP Compaq 8200 Elite

© Copyright 2011 Hewlett-Packard Development Company, L.P. La información contenida en el presente documento está sujeta a cambios sin previo aviso.

Microsoft, Windows y Windows Vista son marcas comerciales o marcas registradas de Microsoft Corporation en los Estados Unidos y/o otros países.

Las únicas garantías para productos y servicios HP están establecidas en las declaraciones de garantía explícitas que acompañan a dichos productos y servicios. Ninguna información contenida en este documento debe interpretarse como una garantía adicional. HP no se responsabilizará por errores técnicos o editoriales ni por omisiones contenidas en el presente documento.

Este documento incluye información de propiedad protegida por las leyes de derechos de autor. Ninguna parte de este documento se puede fotocopiar, reproducir ni traducir a otro idioma sin el consentimiento previo y por escrito de Hewlett-Packard Company.

#### **Guía de hardware**

All-in-One Business PC HP Compaq 8200 Elite

Primera Edición: mayo de 2011

Número de referencia del documento: 656771-E51

### **Acerca de esta publicación**

Esta guía proporciona información básica para actualizar este modelo de equipo.

- **¡ADVERTENCIA!** El texto presentado de esta forma indica que, si no se siguen las instrucciones, se pueden producir daños físicos o pérdida de la vida.
- A PRECAUCIÓN: El texto presentado de esta forma indica que, si no se siguen las instrucciones, se pueden producir daños en el equipo o pérdida de información.
- **NOTA:** El texto presentado de esta manera proporciona información importante complementaria.

# Tabla de contenido

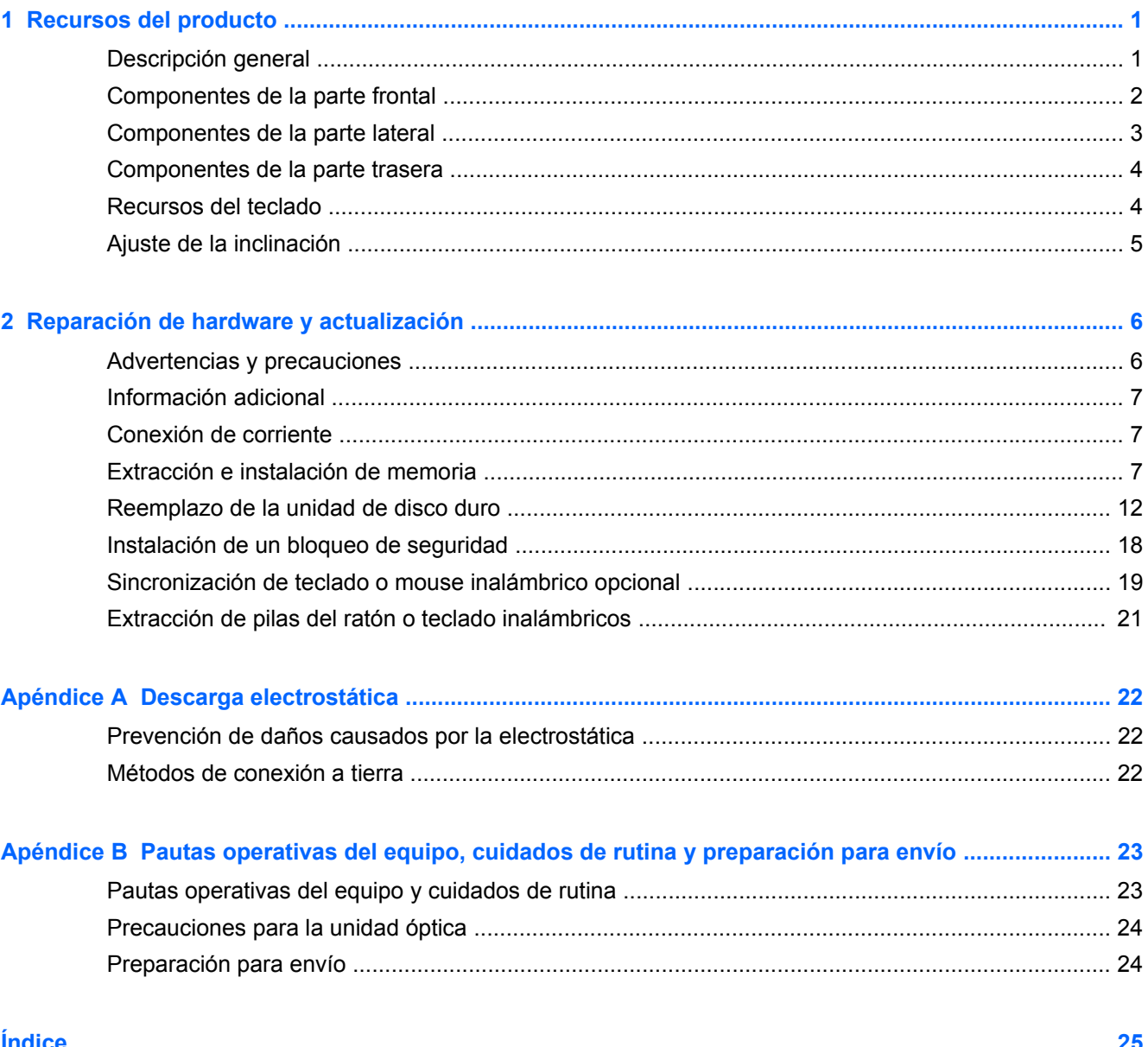

# <span id="page-6-0"></span>**1 Recursos del producto**

# **Descripción general**

**Figura 1-1** All-in-One Business PC HP Compaq 8200 Elite

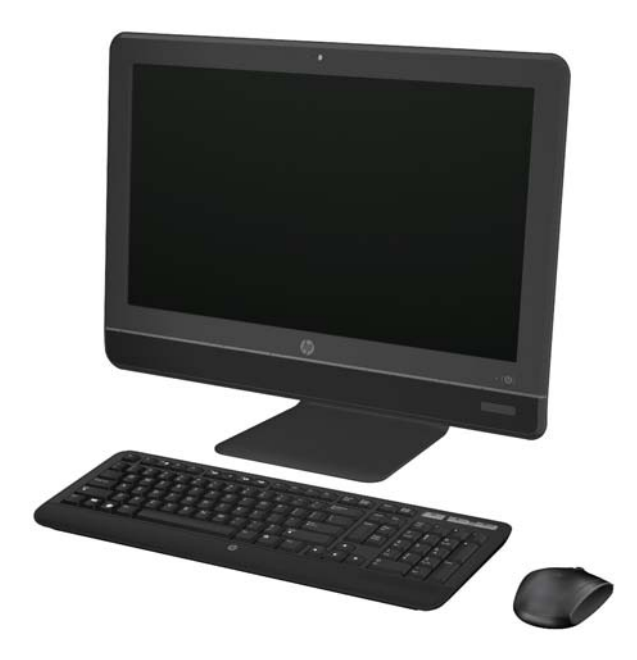

All-in-One Business PC HP Compaq 8200 Elite presenta las siguientes características:

- Formato All-in-One integrado:
- Pantalla panorámica diagonal de 23 pulgadas y plena alta definición WLED anti-reflectante (1080p)
- Inclinación ajustable
- Procesadores de segunda generación Intel® Core™ i
- Intel Q67 chipset con vPro technology
- Sistema operativo Windows 7 Professional de 32 ó 64 bits
- Intel® integrado de gráficos de alta definición
- Conexión de red Gigabit integrada (NIC 10/100/1000)
- Hasta 8 GB de memoria SDRAM DDR3
- Hasta 1 TB de disco duro
- Bandeja de carga SuperMulti DVD Writer Drive de HP
- Lector de tarjetas multimedia 6-in-1
- 6 puertos USB
- <span id="page-7-0"></span>● Cámara web de alta definición y micrófono
- **LAN inalámbrico opcional**
- **•** Altavoces premium estéreo
- Chip compatible con TPM 1.2 embedded security
- Paneles extraíbles en la parte trasera del chasis permiten al usuario o a los técnicos reparar el equipo sin inconvenientes.
- Software Face Recognition for HP ProtectTools con recursos de inicio de sesión automático
- Calificado ENERGY STAR®, registrado en EPEAT® Silver, ofrece un 89 por ciento de energía eficiente
- Opción de teclado y mouse alámbrico o inalámbrico

## **Componentes de la parte frontal**

**Figura 1-2** Componentes de la parte frontal

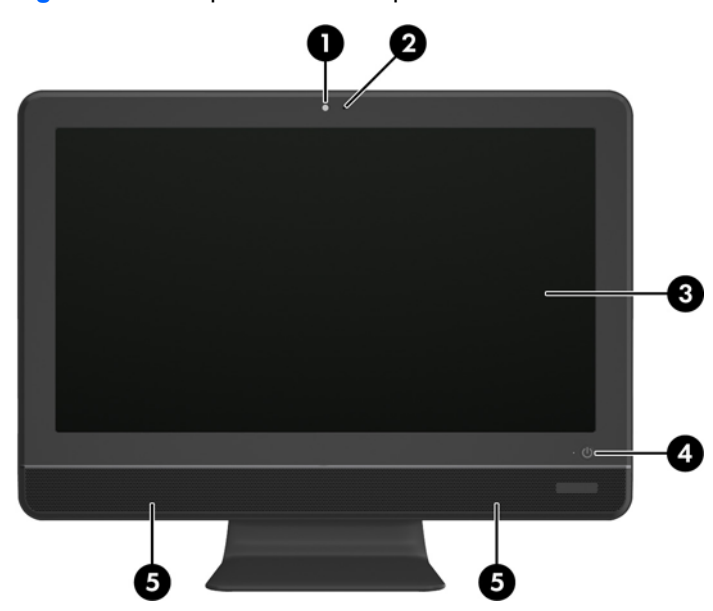

**Tabla 1-1 Componentes de la parte frontal**

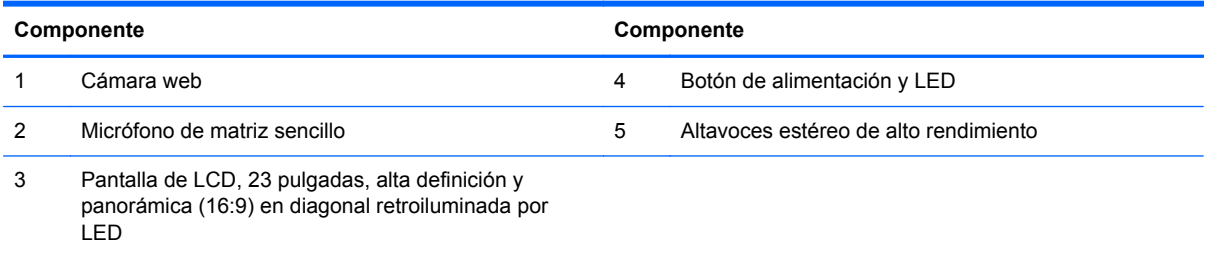

# <span id="page-8-0"></span>**Componentes de la parte lateral**

**Figura 1-3** Componentes de la parte lateral

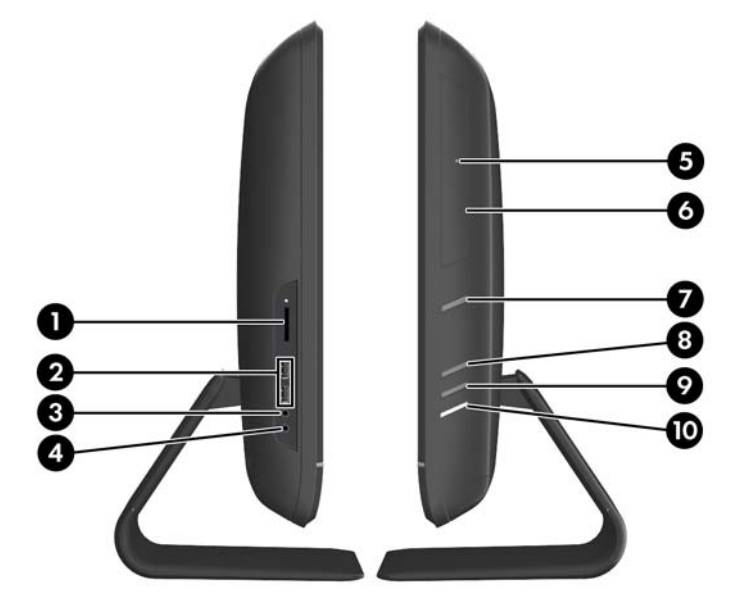

#### **Tabla 1-2 Componentes de la parte lateral**

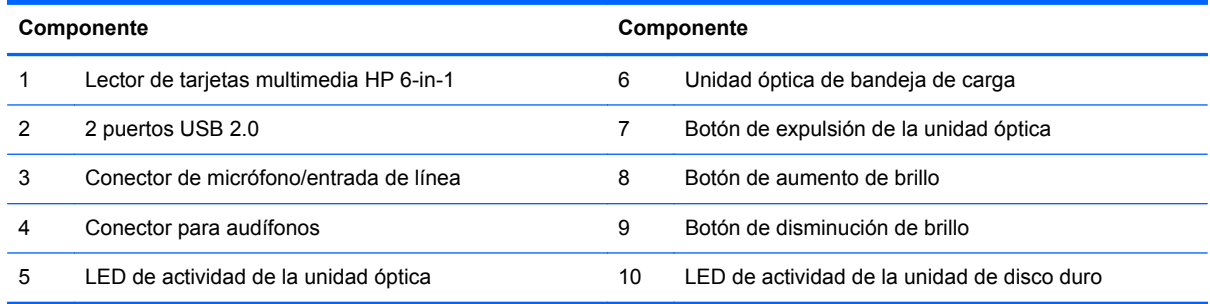

## <span id="page-9-0"></span>**Componentes de la parte trasera**

**Figura 1-4** Componentes de la parte trasera

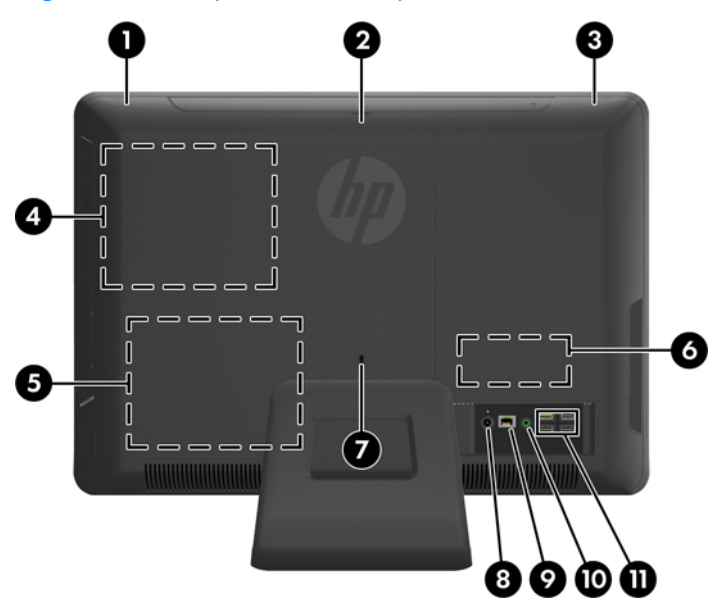

**Tabla 1-3 Componentes de la parte trasera**

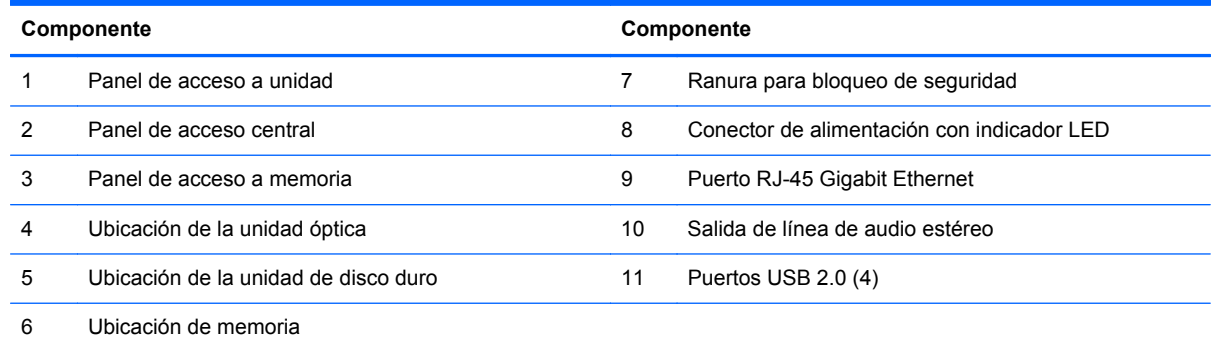

# **Recursos del teclado**

**Figura 1-5** Recursos del teclado

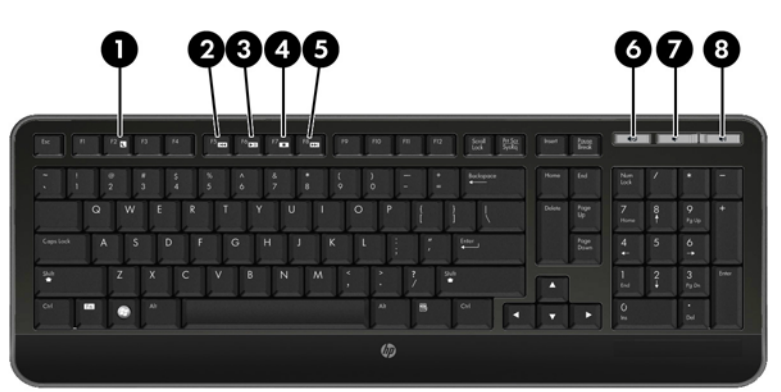

#### <span id="page-10-0"></span>**Tabla 1-4 Recursos del teclado**

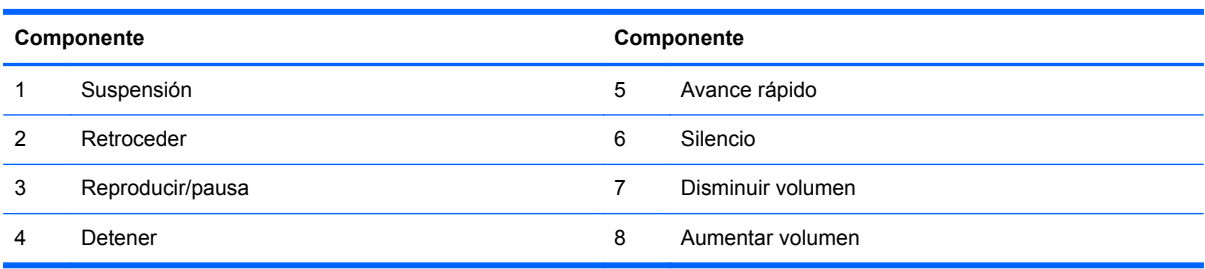

# **Ajuste de la inclinación**

Incline el equipo hacia delante hasta 5 grados o hacia detrás hasta 20 grados para conseguir una visión óptima.

**Figura 1-6** Ajuste de inclinación

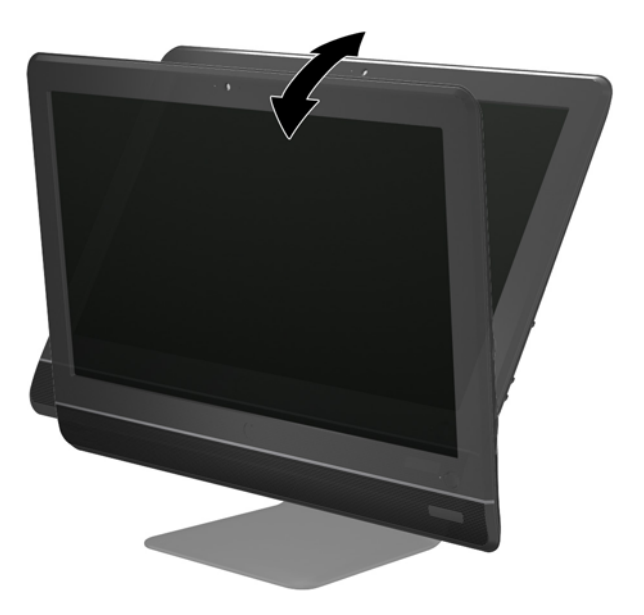

# <span id="page-11-0"></span>**2 Reparación de hardware y actualización**

## **Advertencias y precauciones**

Antes de realizar las actualizaciones, asegúrese de leer cuidadosamente todas las instrucciones, precauciones y advertencias aplicables en esta guía.

**¡ADVERTENCIA!** Para reducir el riesgo de lesiones corporales por choques eléctricos, superficies clientes o fuego:

Desconecte el cable de alimentación de la toma eléctrica de CA, y permita que los componentes internos del sistema se enfríen antes de tocarlos.

No enchufe conectores de teléfono ni de telecomunicaciones en los receptáculos del controlador de interfaz de red (NIC).

No deshabilite el enchufe de conexión a tierra del cable de alimentación. El enchufe de conexión a tierra es una medida de seguridad muy importante.

Enchufe el cable de alimentación a una toma eléctrica de CA con conexión a tierra que pueda alcanzar fácilmente en todo momento.

Para su seguridad, no coloque nada sobre los cables de alimentación u otros cables. Acomódelos de manera que nadie pueda pisarlos accidentalmente ni tropezar con ellos. No jale los cables. Cuando desenchufe el cable de la toma eléctrica de CA, tómelo por el enchufe.

Para reducir el riesgo de lesiones corporales serias, lea la *Guía de seguridad y ergonomía*. Esta guía describe la configuración apropiada de la estación de trabajo, la postura y los hábitos laborales y de salud recomendados para los usuarios de equipos, así como información importante sobre seguridad eléctrica y mecánica. Esta guía se encuentra en la web en<http://www.hp.com/ergo>.

**¡ADVERTENCIA!** Los equipos que se colocan inadecuadamente sobre tocadores, librerías, estantes, escritorios, parlantes, armarios, o carretillas pueden caer y causar lesiones corporales.

Se debe tomar cuidado para rutear todos los cordones y cables conectados al equipo de tal manera que nadie los jale, los agarre ni tropiece con ellos.

**A ¡ADVERTENCIA!** Piezas internas energizadas y con movimiento.

Desconecte la alimentación al equipo antes de extraer los paneles de acceso.

Reinstale y asegure todos los paneles de acceso antes de reenergizar el equipo.

**PRECAUCIÓN:** La electricidad estática puede dañar los componentes electrónicos del equipo o los equipos opcionales. Antes de iniciar estos procedimientos, asegúrese de no estar cargado de electricidad estática tocando brevemente un objeto metálico conectado a tierra. Consulte [Descarga](#page-27-0) [electrostática en la página 22](#page-27-0) para obtener más información.

Cuando el equipo esté enchufado a una fuente de alimentación de CA, siempre se aplica voltaje a la placa del sistema. Debe desconectar el cable de alimentación de la energía antes de abrir el equipo con el fin de evitar daños a componentes internos.

## <span id="page-12-0"></span>**Información adicional**

Para obtener información acerca de la extracción y reemplazo de los componentes de hardware, utilidad de la configuración del equipo, y solución de problemas, consulte Maintenance and Service Guide (Guía de mantenimiento y servicio) (disponible solamente en inglés) para su modelo de equipo en <http://www.hp.com>.

## **Conexión de corriente**

- **1.** Enchufe el cable de alimentación a la toma de corriente de la parte trasera del equipo (1).
- **2.** Enchufe el cable de corriente de tres salientes en la fuente de alimentación (2) y a la toma de corriente (3).

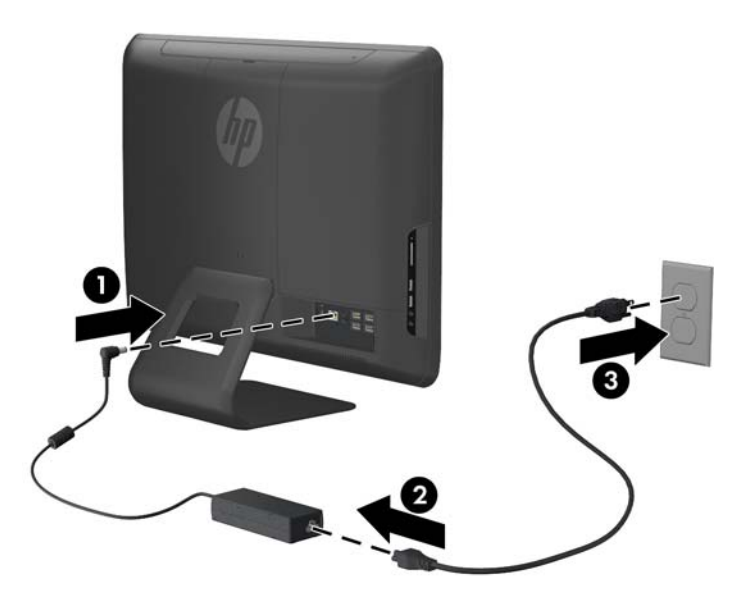

**Figura 2-1** Conexión de corriente

- **3.** Conecte todos los cables periféricos en los puertos adecuados.
- **4.** Pulse el botón de alimentación en la parte frontal del equipo para encenderlo.

### **Extracción e instalación de memoria**

El equipo incluye módulos de memoria doble en línea de contorno compacto (SODIMM) de memoria de acceso aleatorio sincrónica y dinámica de doble velocidad de datos 3 (DDR3-SDRAM).

Los sockets de memoria de la placa del sistema se pueden completar con hasta dos DIMM estándares de la industria. Estos socket de memoria incluyen por lo menos una SODIMM de memoria preinstalado. Para alcanzar el soporte máximo de memoria, es posible completar la placa del sistema con hasta 8 GB de memoria.

Para obtener un funcionamiento adecuado del sistema, las SODIMM deben ser:

- 204 clavijas estándar de la industria
- compatible con PC3-10600 DDR3 no ECC de 1333 MHz sin búfer
- SODIMM DDR3-SDRAM de 1,5 voltios

Las SODIMM DDR3-SDRAM deben también:

- admitir latencia CAS 9 DDR3 1333 Mhz (sincronización 9-9-9)
- contener la especificación obligatoria del Joint Electronic Device Engineering Council (JEDEC)

Además, el equipo admite:

- Tecnologías de memoria de 512 Mbits, 1 Gbit y 2 Gbit no ECC
- SODIMM de un único o doble canal
- SODIMM construidas con dispositivos x8 y x16; no son admitidas SODIMM construidas con SDRAM x4

**EXAIDTA:** El sistema no se funcionará adecuadamente si utiliza módulos SODIMM no admitidas.

Existen dos sockets de memoria en la placa del sistema, ubicados detrás del panel de acceso a memoria. Para extraer o instalar módulos de memoria:

- **1.** Extraiga/desacople todos los dispositivos de seguridad que eviten la apertura del equipo.
- **2.** Extraiga toda la multimedia extraíble, como discos compactos o unidades flash USB del equipo.
- **3.** Apague el equipo correctamente a través del sistema operativo, y luego todos los dispositivos externos.
- **4.** Desconecte el cable de alimentación de la toma eléctrica de CA, y desconecte todos los dispositivos externos.
- **PRECAUCIÓN:** Debe desconectar el cable de alimentación y esperar aproximadamente 30 segundos para extraer la energía residual antes de agregar o extraer módulos de memoria. Esté encendido o no, siempre hay voltaje aplicado a los módulos de memoria, si el equipo está conectado a una toma eléctrica de CA. Agregar o extraer módulos de memoria mientras hay voltaje puede causar daños irreparables a los módulos de memoria o a la placa del sistema.
- **5.** Coloque el equipo hacia abajo sobre una superficie plana suave. HP recomienda que coloque una manta, toalla u otro tipo de paño suave para proteger la superficie de la pantalla de rayaduras u otros daños.
- **6.** Extraiga el panel de acceso central tirando hacia fuera del panel en la ranura superior del borde.

**Figura 2-2** Extracción del panel de acceso central

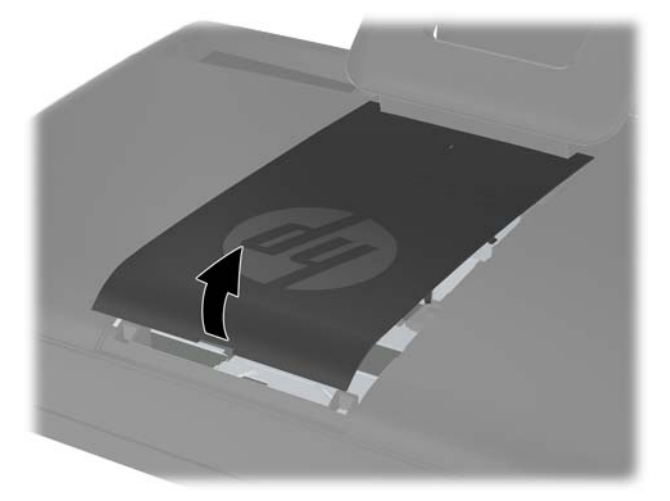

**7.** Para extraer el panel de acceso a la memoria, tire hacia arriba de las dos pestañas en el borde interior del panel (1) y deslícelo hacia fuera (2).

**Figura 2-3** Extracción del panel de acceso a la memoria

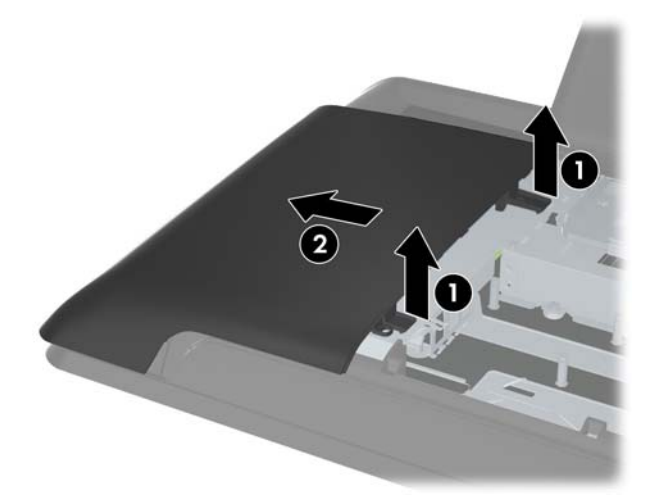

**8.** Tire hacia arriba de las dos pestañas elevadas en la cubierta de memoria y levántela del panel trasero.

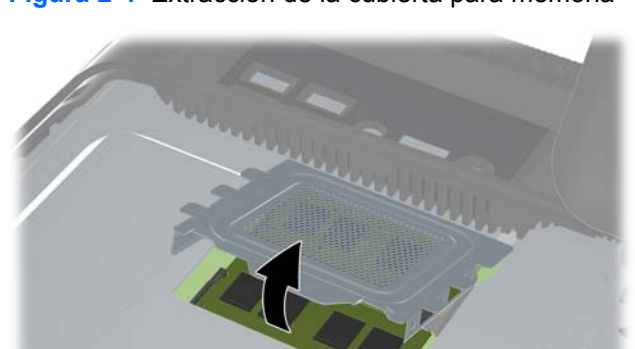

**Figura 2-4** Extracción de la cubierta para memoria

**9.** Para extraer un módulo de memoria, presione hacia fuera los dos pestillos en cada lado del SODIMM (1) y luego extraiga el SODIMM hacia fuera del hueco (2).

**Figura 2-5** Extracción de un módulo de memoria

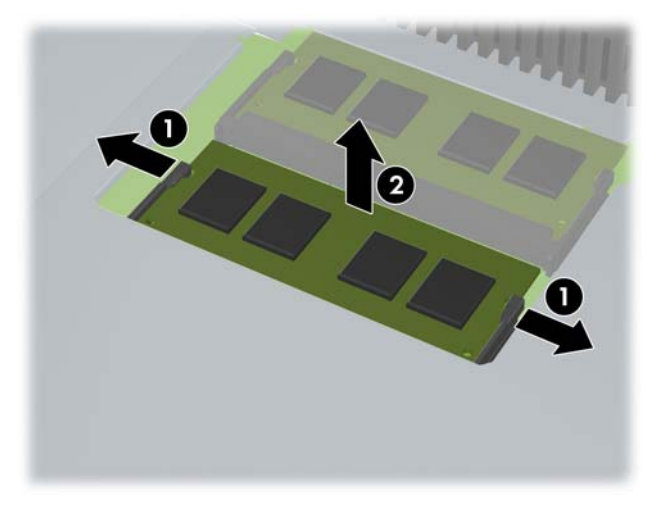

**10.** Para instalar un módulo de memoria, deslice el nuevo SODIMM en el hueco en un ángulo de aproximadamente 30° grados (1) luego presione el SODIMM hacia abajo (2) para que encaje en su lugar.

**Figura 2-6** Instalación de un módulo de memoria

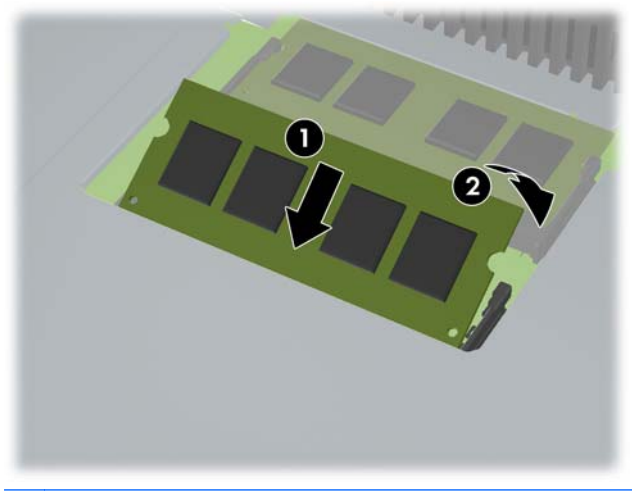

**NOTA:** El módulo de memoria se puede instalar de una sola manera. Haga coincidir la muesca del módulo con la lengüeta del socket de memoria.

**11.** Vuelva a fijar la cubierta trasera de memoria. Inserte el borde inferior de la cubierta de memoria en la redecilla metálica y luego cierre hacia abajo el borde superior de la cubierta de memoria. Asegúrese de que todas las pestañas de la cubierta de memoria estén ajustadas con fuerza a la redecilla metálica.

**Figura 2-7** Reemplazo de la cubierta de memoria

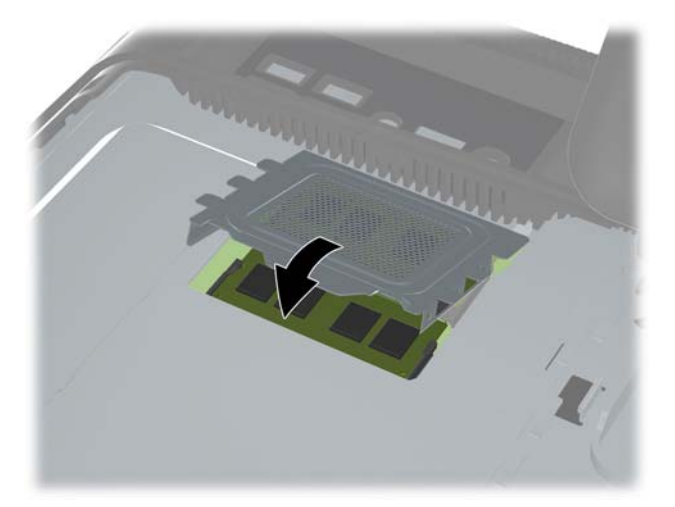

**12.** Coloque el panel de acceso de memoria en la parte trasera del equipo de manera que el borde del panel penda ligeramente en el borde del equipo, y desplace el panel hacia el equipo hasta que se coloque en su sitio.

**Figura 2-8** Reemplazo del panel de acceso de memoria

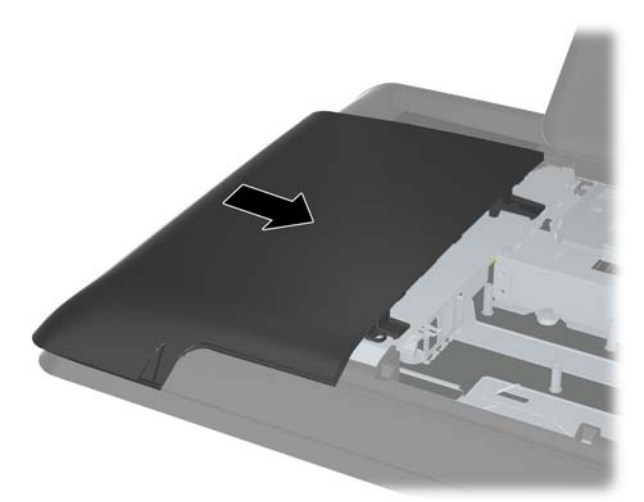

<span id="page-17-0"></span>**13.** Para reemplazar el panel de acceso central, inserte el borde inferior del panel y pulse con fuerza hacia abajo a cada lado del panel de abajo a arriba para que el panel se coloque en su sitio.

**Figura 2-9** Reemplazo del panel de acceso central

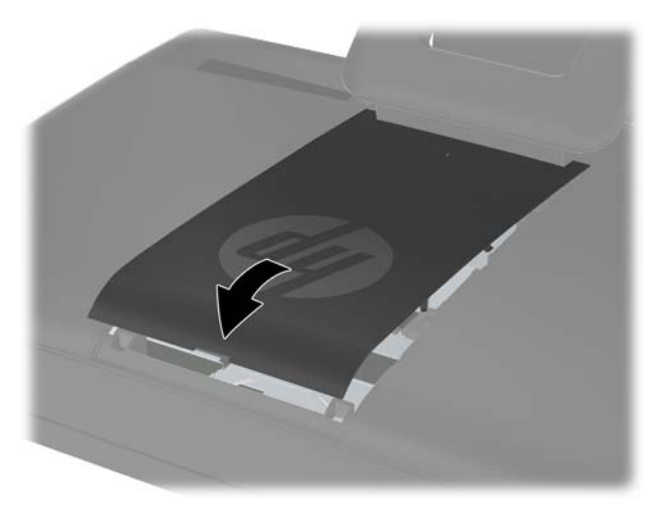

- **14.** Bloquee todos los dispositivos de seguridad que fueron desconectados cuando el panel de acceso central fue extraído.
- **15.** Vuelva a conectar el cable de alimentación y todos los dispositivos externos y encienda el equipo. El equipo reconoce automáticamente la memoria adicional al ser encendido.

## **Reemplazo de la unidad de disco duro**

La unidad de disco duro está ubicada debajo del panel de acceso a unidad en la parte lateral izquierda del equipo (cuando se visualiza desde la parte trasera). La unidad que se acomoda en un compartimiento extraíble, está fija con un tornillo de apriete manual.

- **1.** Extraiga/desacople todos los dispositivos de seguridad que eviten la apertura del equipo.
- **2.** Extraiga toda la multimedia extraíble, como discos compactos o unidades flash USB del equipo.
- **3.** Apague el equipo correctamente a través del sistema operativo, y luego todos los dispositivos externos.
- **4.** Desconecte el cable de alimentación de la toma eléctrica de CA, y desconecte todos los dispositivos externos.

**PRECAUCIÓN:** Independiente del estado de alimentación, siempre existe voltaje aplicado a la placa del sistema, si el sistema está conectado a una fuente de alimentación de CA activa. Debe desconectar el cable de alimentación con el fin de evitar daños a los componentes internos del equipo.

**5.** Coloque el equipo hacia abajo sobre una superficie plana suave. HP recomienda que coloque una manta, toalla u otro tipo de paño suave para proteger la superficie de la pantalla de rayaduras u otros daños.

**6.** Extraiga el panel de acceso central tirando hacia fuera del panel en la ranura superior del borde.

**Figura 2-10** Extracción del panel de acceso central

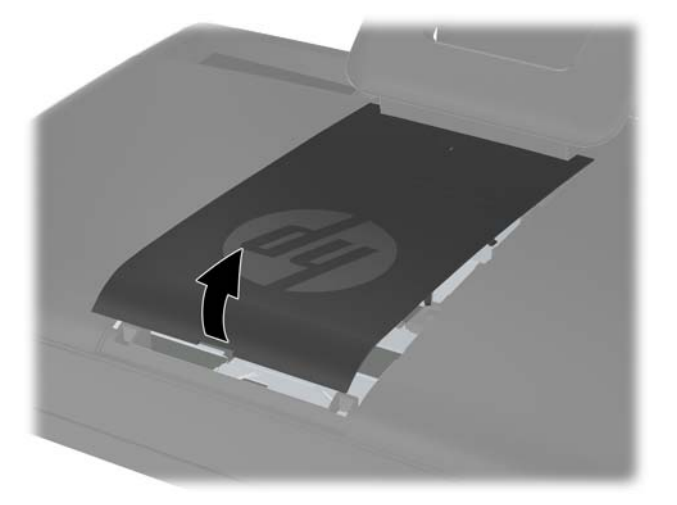

**7.** Para extraer el panel de acceso a la unidad, tire hacia abajo de las dos pestañas en el borde interior del panel (1) y deslícelo hacia fuera (2).

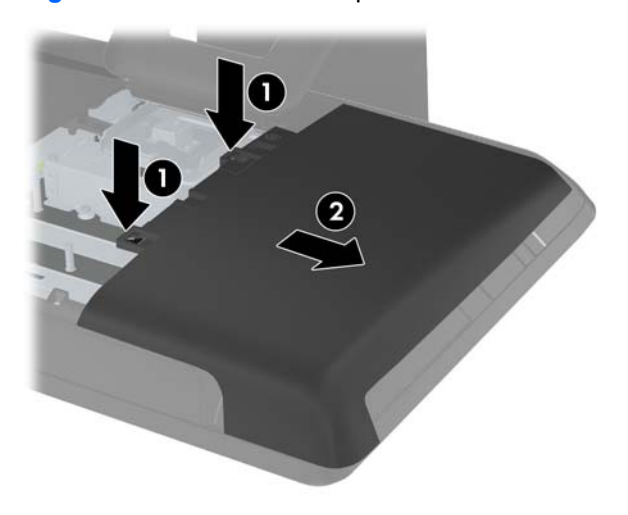

**Figura 2-11** Extracción del panel de acceso a la unidad

**8.** Afloje el tornillo de sujeción cerca del frontal de la unidad y que la asegura al equipo. Puede usar un destornillador Torx o de punta plana para aflojar el tornillo.

**Figura 2-12** Cómo aflojar el tornillo de seguridad de la unidad de disco duro

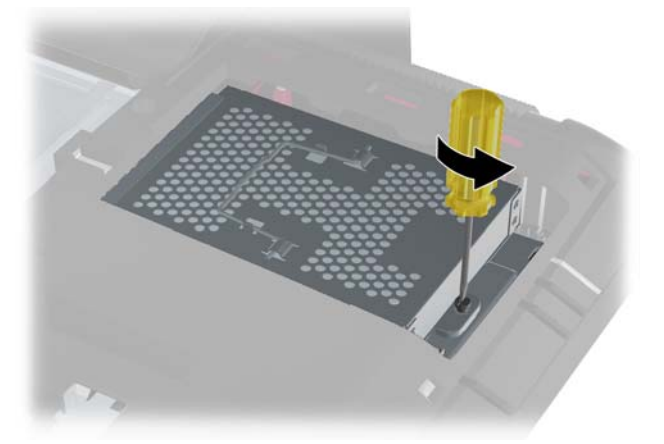

**9.** Agarre la manilla que hay sobre la carcasa de la unidad de disco duro (1) y desplácela al borde externo del equipo y saque después la carcasa del equipo (2).

**Figura 2-13** Extracción del compartimiento para unidades de disco duro

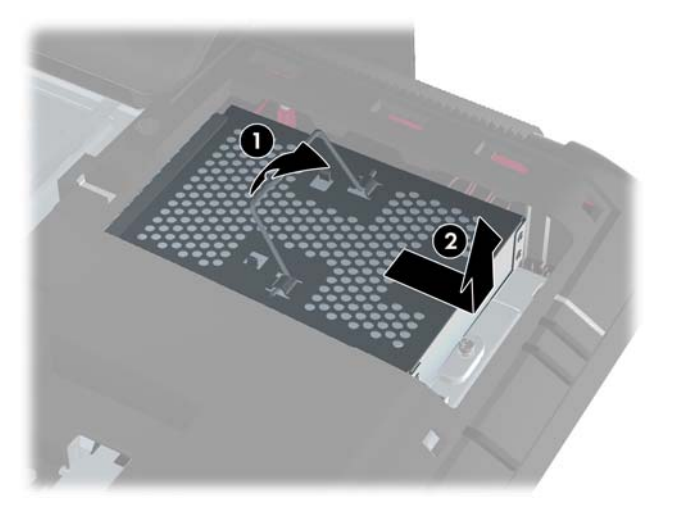

**10.** Retire los cuatro tornillos que fijan la unidad de disco duro a la caja. No quite los ojales azules de goma detrás de cada tornillo. Deben permanecer junto a la carcasa al instalar un nuevo disco duro.

**Figura 2-14** Extracción de los tornillos de montaje de la unidad de disco duro

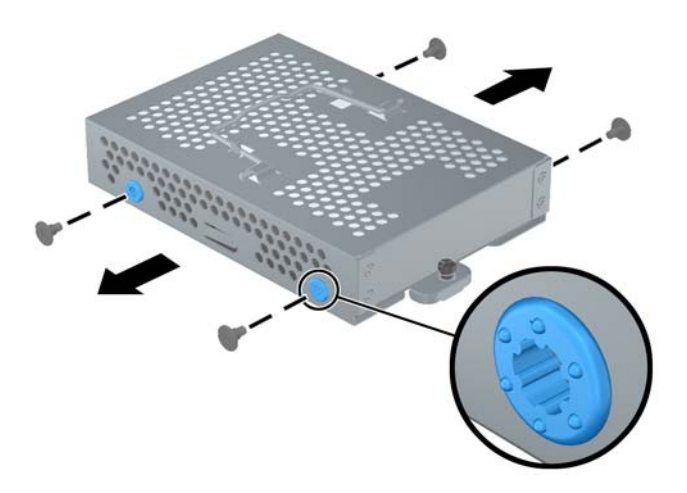

**11.** Deslice la unidad de disco duro hacia fuera de su caja.

**Figura 2-15** Extracción de la unidad de disco duro de la carcasa

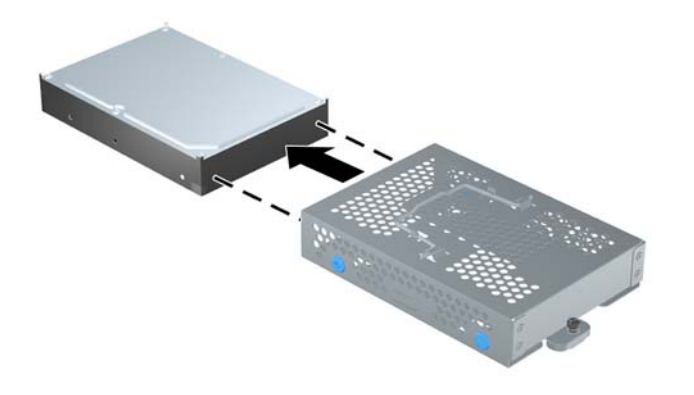

**12.** Deslice el nuevo disco duro dentro de la carcasa; asegúrese de que los conectores del disco duro están en la abertura de la carcasa.

**Figura 2-16** Instalación de la unidad de disco duro en la carcasa.

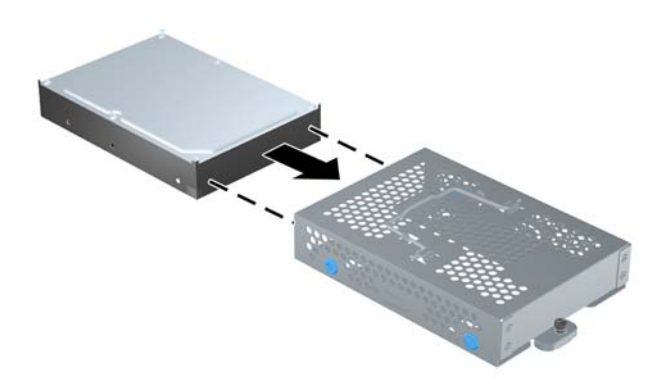

**13.** Monte los cuatro tornillos que fijan la unidad de disco duro a la carcasa. Asegúrese de que los ojales azules de goma permanecen pegados a la carcasa detrás de cada tornillo.

**Figura 2-17** Instalación de los tornillos de montaje en la unidad de disco duro

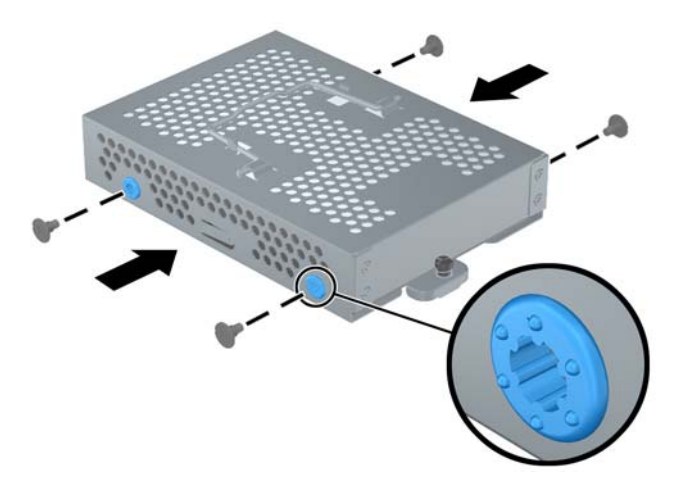

**14.** Introduzca la carcasa de la unidad de disco duro en la bahía, alineando las pestañas del fondo de la carcasa con las ranuras del chasis, entonces deslice la carcasa hacia el centro del equipo (1) hasta que el conector trasero de la unidad esté correctamente colocado. Rote el asa de la carcasa hacia abajo (2) y fíjelo a los cierres superiores de la carcasa.

**Figura 2-18** Instalación del compartimiento para unidades de disco duro

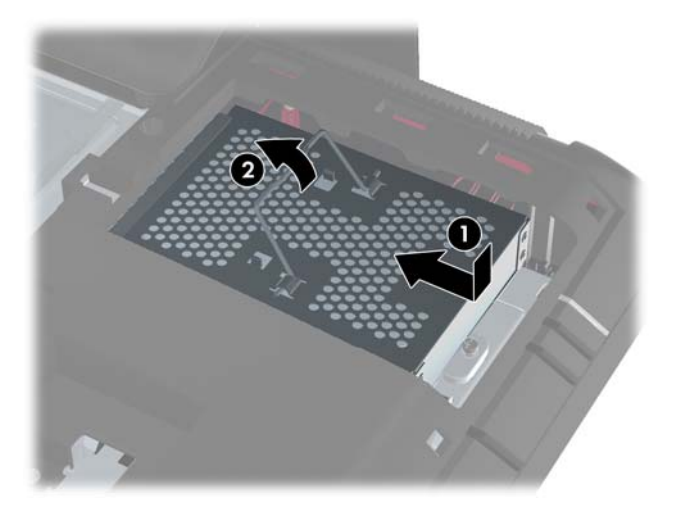

**15.** Fije el tornillo de sujeción para asegurar la carcasa de la unidad de disco duro. Puede usar un destornillador Torx o de punta plana para asegurar el tornillo.

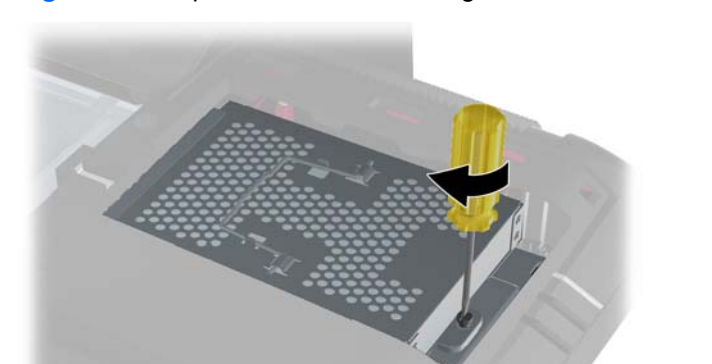

**Figura 2-19** Apriete del tornillo de seguridad de la unidad de disco duro

<span id="page-23-0"></span>**16.** Coloque el panel de acceso de la unidad en la parte trasera del equipo de manera que el borde del panel penda ligeramente en el borde del equipo, y desplace el panel hacia el equipo hasta que se coloque en su sitio.

**Figura 2-20** Reemplazo del panel de acceso de la unidad

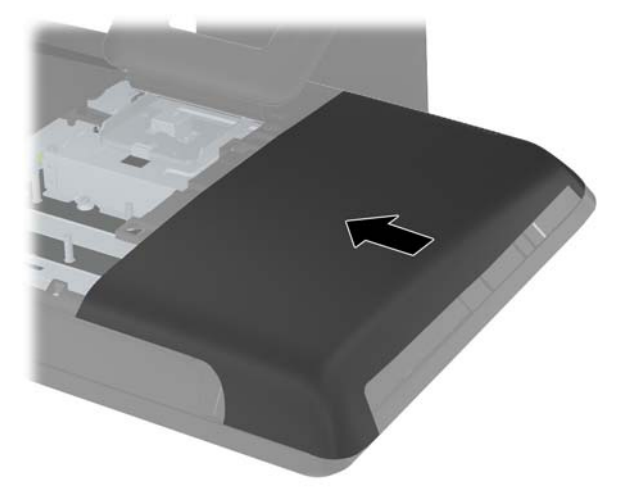

**17.** Para reemplazar el panel de acceso central, inserte el borde inferior del panel y pulse con fuerza hacia abajo a cada lado del panel de abajo a arriba para que el panel se coloque en su sitio.

**Figura 2-21** Reemplazo del panel de acceso central

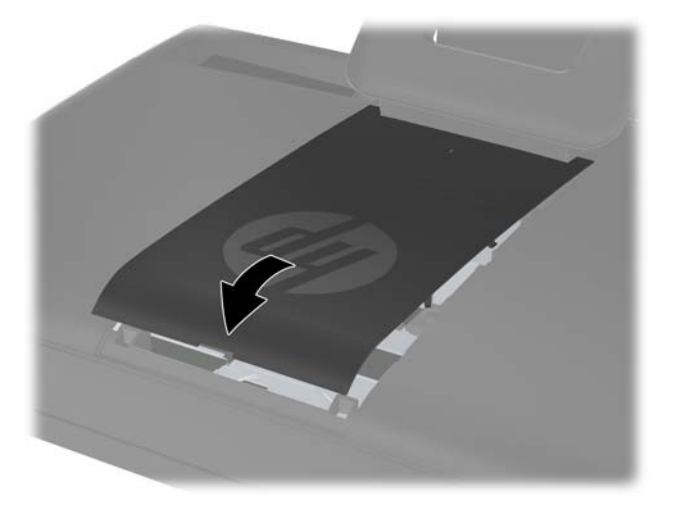

- **18.** Bloquee todos los dispositivos de seguridad que fueron desconectados cuando el panel de acceso central fue extraído.
- **19.** Vuelva a conectar el cable de alimentación y todos los dispositivos externos y encienda el equipo.

## **Instalación de un bloqueo de seguridad**

Un bloqueo de seguridad (se vende por separado), le permite asegurar el equipo contra robo y modificaciones no autorizadas. Un bloqueo de seguridad es un dispositivo de bloqueo por llave que <span id="page-24-0"></span>tiene un cable acoplado. Puede acoplar un extremo del cable en su escritorio (u otro objeto fijo), y el otro extremo en la ranura de seguridad al equipo. Fije el bloqueo de seguridad con la llave.

**Figura 2-22** Instalación de un bloqueo de seguridad

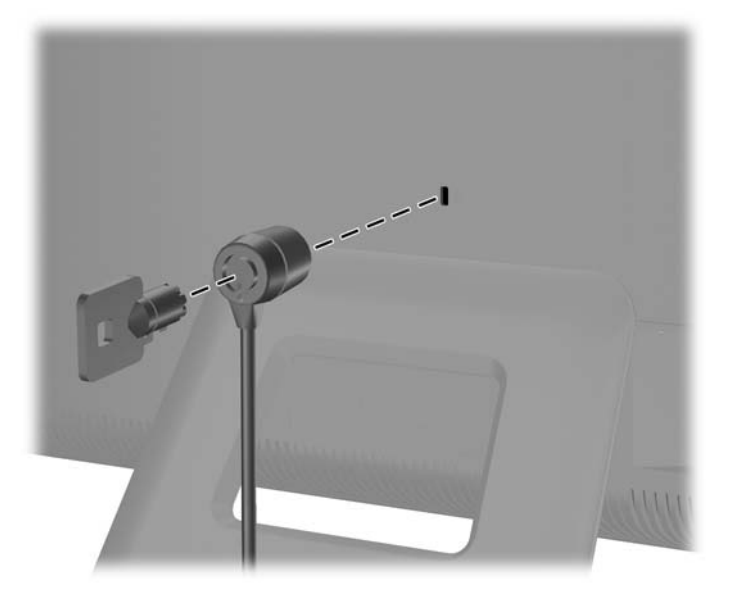

## **Sincronización de teclado o mouse inalámbrico opcional**

El teclado y mouse inalámbrico opcional son fáciles de instalar. Sólo extraiga las lengëtas de la batería en el teclado y el mouse. También, asegúrese de que el interruptor de alimentación en la parte inferior del mouse esté en la posición de encendido (el teclado no posee un interruptor de alimentación). Luego, encienda el equipo. Si tiene problemas utilizando el teclado y el mouse, sincronícelos manualmente según se describe a continuación.

**NOTA:** Para obtener un mejor rendimiento y duración de la batería del mouse, evite utilizar el mouse en superficies oscuras o con alto brillo, y apague el mouse cuando no esté en uso.

El teclado y el mouse inalámbricos son previamente sincronizados para funcionar con el equipo. El teclado y el mouse deben funcionar inmediatamente después de retirar las lengüetas de la batería para activar las baterías preinstaladas, y luego encienda el mouse.

Puede ser necesario sincronizar manualmente el teclado y el mouse inalámbricos, si no están funcionando. Para sincronizarlos:

- **1.** Asegúrese de que el teclado y el mouse, estén próximos al equipo, en un radio de 30 cm (1 pie), y lejos de la interferencia de otros dispositivos.
- **2.** Encienda el equipo.

**3.** Inserte un receptor inalámbrico en un puerto USB del equipo.

**Figura 2-23** Instalación del receptor inalámbrico

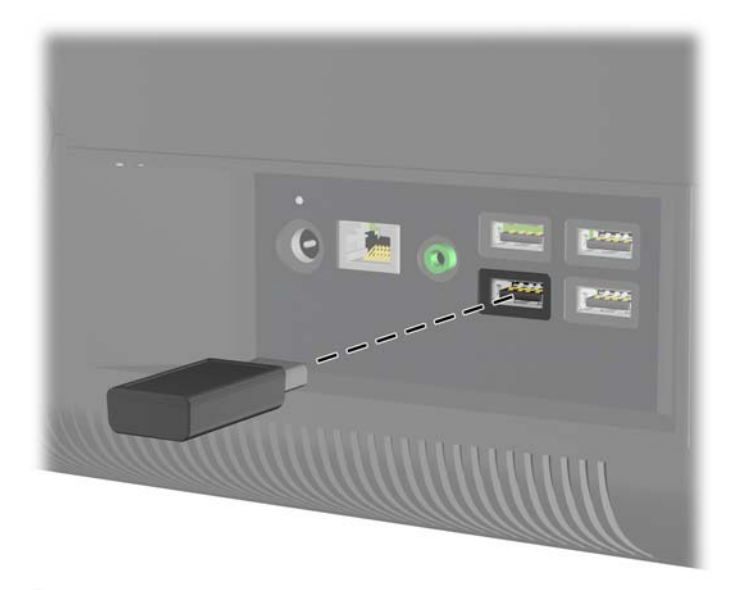

- **4.** Asegúrese de que el conector de alimentación en la parte inferior del mouse, esté en la posición de encendido (1).
- **5.** Presione el botón conectar que se encuentra en la parte inferior del mouse (2) durante más de cinco segundos. El LED azul de actividad del receptor inalámbrico se ilumina cuando recibe el comando de sincronización, y se apaga cuando se finaliza la sincronización.
- **6.** Presione el botón conectar que se encuentra en la parte inferior del teclado (3) durante más de cinco segundos. El LED azul de actividad del receptor inalámbrico se ilumina cuando recibe el comando de sincronización, y se apaga cuando se finaliza la sincronización.

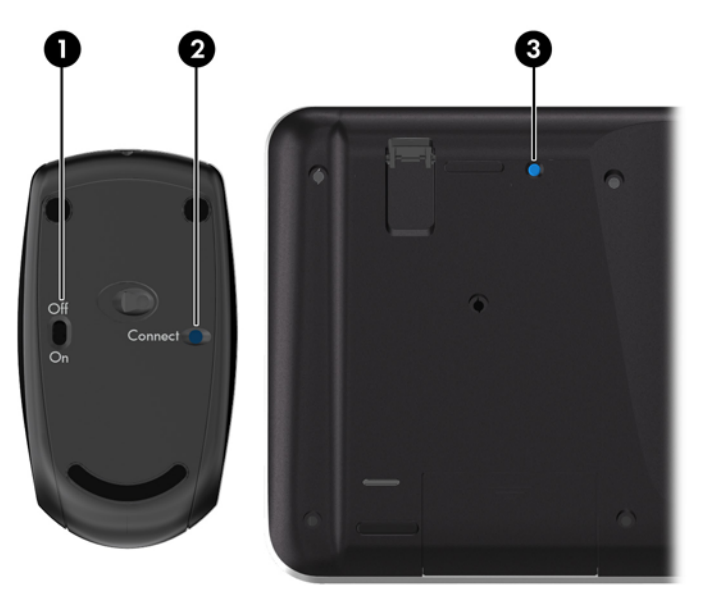

**Figura 2-24** Sincronización del teclado y mouse inalámbricos

NOTA: Si no funciona el procedimiento, extraiga y reinserte el receptor del teclado y el mouse inalámbricos de la parte trasera del equipo, y luego sincronícelos nuevamente.

## <span id="page-26-0"></span>**Extracción de pilas del ratón o teclado inalámbricos**

NOTA: El teclado y ratón inalámbricos son componentes opcionales.

Para extraer pilas de un teclado inalámbrico quite la tapa para las baterías en la parte inferior del teclado (1) y extraiga las pilas de su compartimento (2).

**Figura 2-25** Extracción de pilas del teclado inalámbrico

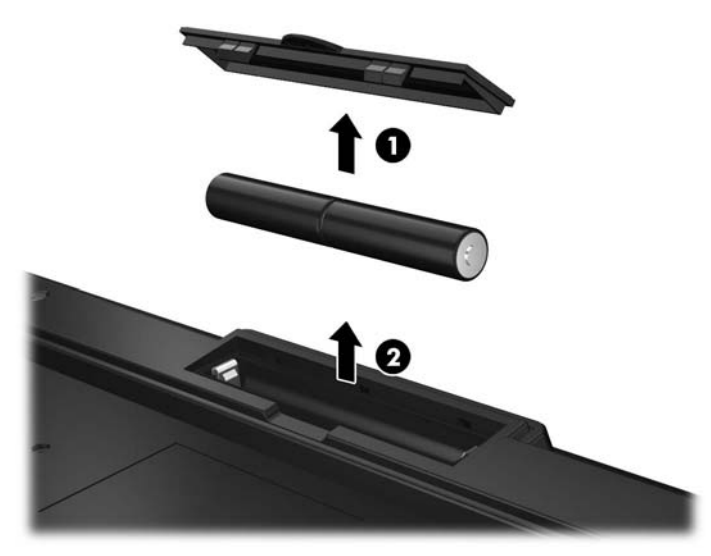

Para extraer pilas de un ratón inalámbrico quite la tapa para las baterías en la parte inferior del ratón (1) y extraiga las pilas de su compartimento (2).

**Figura 2-26** Extracción de pilas del ratón inalámbrico

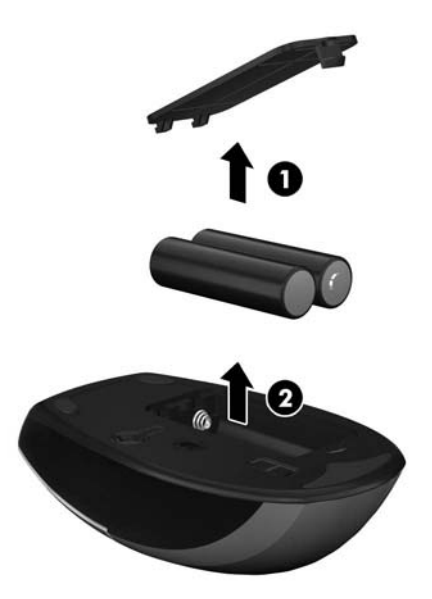

# <span id="page-27-0"></span>**A Descarga electrostática**

Una descarga de electricidad estática proveniente de los dedos u otros conductores puede dañar las placas del sistema o los demás dispositivos sensibles a la estática. Este tipo de daño puede reducir el ciclo de vida útil del dispositivo.

## **Prevención de daños causados por la electrostática**

Para evitar daños causados por la electrostática, tenga en cuenta las siguientes precauciones:

- Evite el contacto manual realizando el transporte y almacenamiento de los productos en estuches protegidos contra electrostática.
- Mantenga los componentes sensibles a la electrostática en sus estuches hasta que lleguen a estaciones de trabajo libres de electrostática.
- Coloque los componentes sobre una superficie con conexión a tierra antes de extraerlos de los estuches.
- Evite tocar las clavijas, cables y circuitos eléctricos.
- Asegúrese de siempre establecer una conexión a tierra adecuada cuando toque algún componente o ensamblado sensible a electrostática.

### **Métodos de conexión a tierra**

Existen varios métodos de conexión a tierra. Utilice uno o más de los siguientes métodos cuando manipule o instale piezas sensibles a la electrostática:

- Utilice una muñequera conectada con un cable a una workstation o chasis del equipo que disponga de conexión a tierra. Las muñequeras son bandas flexibles con un mínimo de 1 Megaohmio +/-10 por ciento de resistencia en los cables de conexión a tierra. Para proporcionar una conexión a tierra adecuada, ajuste la correa para que la muñequera quede sujeta firmemente en la piel.
- Utilice bandas antiestáticas en los talones, los dedos de los pies o las botas cuando esté en las estaciones de trabajo. Utilice las correas en ambos pies cuando esté parado sobre pisos conductores o alfombras disipadoras.
- Utilice herramientas de servicio conductoras.
- Utilice un kit de servicio portátil que cuente con un tapete plegable para disipar la electrostática.

Si no posee ninguno de los equipos sugeridos para una conexión a tierra adecuada, póngase en contacto con el distribuidor, revendedor o proveedor de servicios autorizado de HP.

**NOTA:** Para obtener más información acerca de la electricidad estática, póngase en contacto con el distribuidor, revendedor o proveedor de servicios autorizado de HP.

# <span id="page-28-0"></span>**B Pautas operativas del equipo, cuidados de rutina y preparación para envío**

## **Pautas operativas del equipo y cuidados de rutina**

Siga estas pautas para instalar y cuidar apropiadamente del equipo:

- Mantenga el equipo alejado de humedad excesiva, luz solar directa y temperaturas extremas, tanto calientes como frías.
- Ponga en funcionamiento el equipo sobre una superficie estable y nivelada. Deje un espacio de 10,2 cm (4 pulgadas) en todos los orificios de ventilación del equipo, para permitir el flujo de aire necesario.
- Nunca obstruya el flujo de aire dentro del equipo al bloquear los orificios de ventilación y entradas de aire.
- Nunca opere en el equipo si algún panel de acceso ha sido extraído.
- No coloque los equipos tan próximos entre sí que recirculen el aire uno al otro o que circulen aire precalentado.
- Si el equipo va a ser utilizado dentro de un gabinete separado, es necesario que dicho gabinete tenga ventilación de entrada y de salida, y se deben seguir las mismas pautas operativas listadas anteriormente.
- Evite que cualquier líquido entre en contacto con el equipo o el teclado.
- Nunca cubra las ranuras de ventilación con ningún tipo de material.
- Instale o active las funciones de administración de energía del sistema operativo o de otro software, incluyendo los estados de suspensión.
- Cuando limpie el equipo, apáguelo y desconecte el cable de alimentación antes de hacer lo siguiente:
	- Limpie la parte externa del equipo con un paño suave y húmedo, cuando sea necesario. El uso de productos de limpieza puede desteñir o dañar el acabado de la superficie.
	- No utilice limpiadores que contengan materiales basados en petróleo como benceno, diluyente, o cualquier otra sustancia volátil para limpiar la pantalla o el gabinete. Estos productos químicos pueden dañar el equipo.
	- Limpie la pantalla con un paño limpio, suave y antiestático. Para situaciones más difíciles de limpieza, utilice una mezcla de 50/50 de agua y alcohol isopropílico. Rocíe el limpiador en un paño y utilícelo para limpiar suavemente la superficie de la pantalla. Nunca rocíe el limpiador directamente en la superficie de la pantalla. Es posible que se derrame detrás del panel frontal y dañe los componentes electrónicos.
	- Limpie de vez en cuando los orificios de ventilación de todos los lados del equipo. Las pelusas, polvo y otros elementos extraños pueden obstruir estos orificios y limitar la ventilación.

## <span id="page-29-0"></span>**Precauciones para la unidad óptica**

Asegúrese de observar las siguientes pautas cuando opere o limpie la unidad óptica.

- No mueva la unidad mientras esté en funcionamiento. Esto puede causar fallas durante la lectura.
- Evite exponer la unidad a cambios repentinos de temperatura, ya que puede formarse condensación dentro de la unidad. Si la temperatura cambia repentinamente mientras la unidad está encendida, espere por lo menos una hora antes de desconectarla. Si opera la unidad inmediatamente, puede producirse un mal funcionamiento durante la lectura.
- No coloque la unidad en un lugar con elevada humedad, temperaturas extremas, vibraciones mecánicas o bajo luz solar directa.

**PRECAUCIÓN:** Si cualquier objeto o líquido cae al interior de la unidad, desconecte inmediatamente el equipo, y llévelo al proveedor de servicio autorizado de HP para que lo revise.

### **Preparación para envío**

Siga estas sugerencias al preparar el equipo para envío:

**1.** Haga copias de seguridad de los archivos de la unidad de disco duro en discos PD, cartuchos de cinta, CD, o unidades flash USB. Asegúrese de que la multimedia para realizar las copias de seguridad no sean expuestas a impulsos eléctricos o magnéticos durante su almacenamiento o envío.

**EX NOTA:** La unidad de disco duro se bloquea automáticamente cuando se apaga el sistema.

- **2.** Retire y almacene toda los medios extraíbles.
- **3.** Apague el equipo, y todos los dispositivos externos.
- **4.** Desconecte el cable de alimentación de la toma eléctrica de CA, y luego desconéctelo del equipo.
- **5.** Desconecte los componentes del sistema y los dispositivos externos de sus respectivas fuentes de alimentación, y luego desconéctelos del equipo.
- **NOTA:** Asegúrese de que todas las placas estén ajustadas adecuadamente, y firmes en las ranuras para placas antes de transportar el equipo.
- **6.** Empaque los componentes del sistema y los dispositivos externos en sus cajas de embalaje original o en medios similares con suficiente material de embalaje para protegerlos.

# <span id="page-30-0"></span>**Índice**

### **A**

advertencias y precauciones [6](#page-11-0) ajuste de la inclinación [5](#page-10-0) alimentación conexión [7](#page-12-0)

### **C**

componentes frontal [2](#page-7-0) parte lateral [3](#page-8-0) parte trasera [4](#page-9-0) componentes de la parte frontal [2](#page-7-0) componentes de la parte lateral [3](#page-8-0) componentes de la parte trasera [4](#page-9-0)

### **E**

electricidad estática, prevención de daños [22](#page-27-0) especificaciones memoria [7](#page-12-0)

### **I**

información adicional [7](#page-12-0) instalación bloqueo de seguridad [18](#page-23-0) memoria [7](#page-12-0) unidad de disco duro [12](#page-17-0) instrucciones de operación del equipo [23](#page-28-0)

### **M**

memoria especificaciones [7](#page-12-0) extracción [7](#page-12-0) instalación [7](#page-12-0) mouse sincronización inalámbrica [19](#page-24-0)

### **P**

pautas de instalación [6](#page-11-0) pautas de ventilación [23](#page-28-0) preparación para envío [24](#page-29-0)

### **R**

ratón extracción de pilas [21](#page-26-0) recursos descripción general [1](#page-6-0) teclado [4](#page-9-0)

#### **S**

sincronización de teclado y mouse inalámbricos [19](#page-24-0)

#### **T**

teclado extracción de pilas [21](#page-26-0) recursos [4](#page-9-0) sincronización inalámbrica [19](#page-24-0)

### **U**

ubicación del bloqueo de seguridad [18](#page-23-0) unidad de disco duro reemplazo [12](#page-17-0) unidad óptica precauciones [24](#page-29-0)